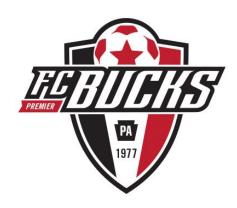

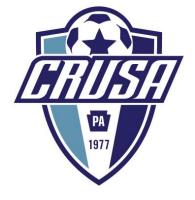

# Council Rock United Soccer CRUSA/FC Bucks

BackgroundManager.com Onboarding

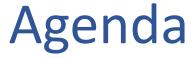

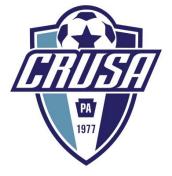

#### What is BackgroundManager.com

Why are we using BackgroundManager.com

Who needs to use BackgroundManager.com

How to use BackgroundManager.com

**Login Information** 

Step by Step

**Contact Information** 

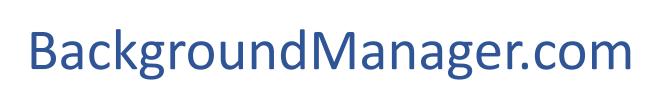

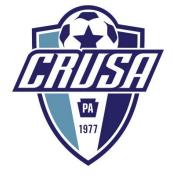

## Online filing system for the management of an organization's clearances

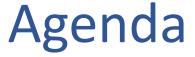

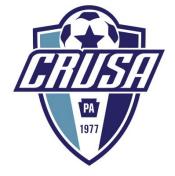

What is BackgroundManager.com

Why are we using BackgroundManager.com

Who needs to use BackgroundManager.com

How to use BackgroundManager.com

**Login Information** 

Step by Step

**Contact Information** 

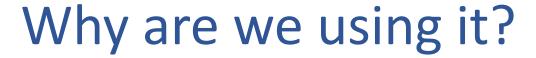

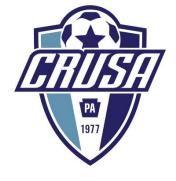

- Risk mitigation for all club volunteers
- Background manager ensures accurate filing of clearances for all volunteers associated with the club
- Documents managed at this time
  - PA State Police
  - Child Abuse
- Backgoundmanager.com will email reminders to each individual in the system when it is time to renew clearances

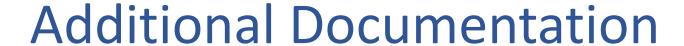

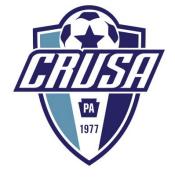

- Additional clearances will be managed by the Director, Risk Management in coordination with the VP, Travel Soccer
  - Concussion Certifications
  - Positive Coaching Certificates
- The Director, Risk Management will
  - Ensure proper filing and documentation of the above clearances
  - Prompt either the VP, Travel Soccer or the individual it is time to renew

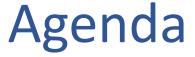

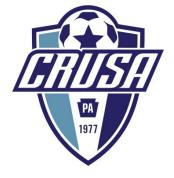

What is BackgroundManager.com

Why are we using BackgroundManager.com

Who needs to use BackgroundManager.com

How to use BackgroundManager.com

**Login Information** 

Step by Step

**Contact Information** 

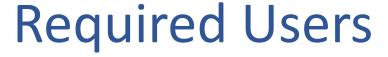

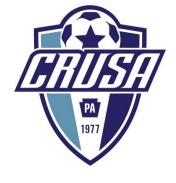

## CRUSA/FC BUCKS:

- Board Members
- Coaches
- Trainers
- Team Parents
- Team Managers
  - Managers, financial support, organizers, etc.

Anyone associated with your team and the club

## Agenda

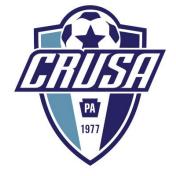

What is BackgroundManager.com

Why are we using BackgroundManager.com

Who needs to use BackgroundManager.com

How to use BackgroundManager.com

**Login Information** 

Step by Step

**Contact Information** 

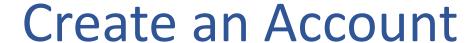

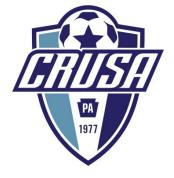

Go to: www.backgroundmanager.com

Each person must: Establish an account whether they have existing

clearances or not

### Home Screen

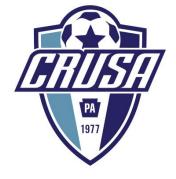

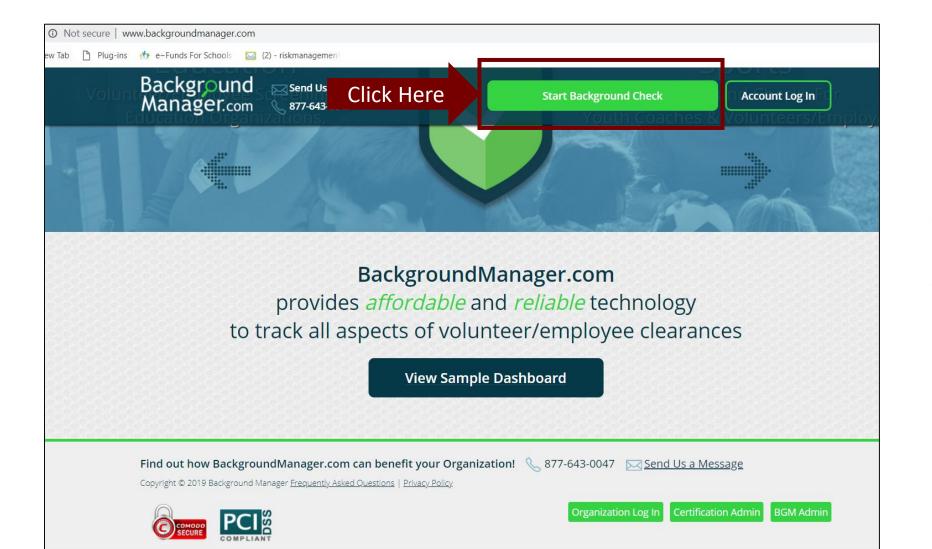

- Start your background check
- Click on "Start Background Check"

## **Get Started**

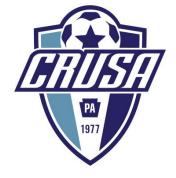

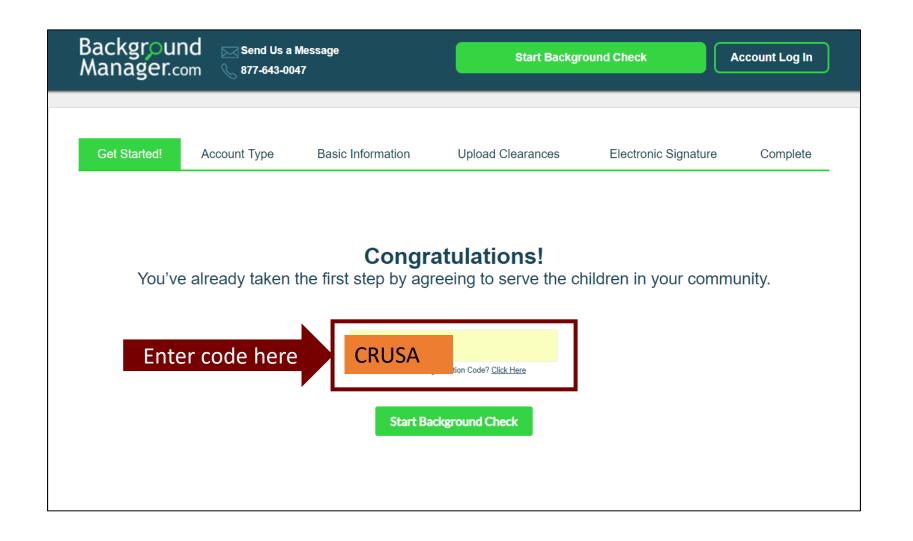

- Code is case sensitive; copy exactly as it is displayed
- If you copy and paste make sure you do not have any additional spaces after the code
- Code: CRUSA

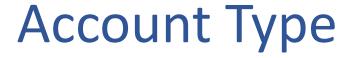

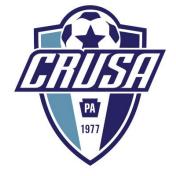

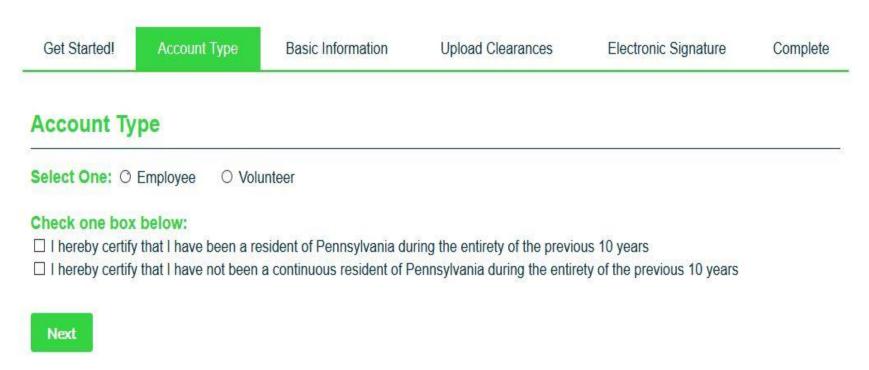

- 1. Select Employee or Volunteer – if you are a paid coach, you are considered "employee"
- 2. AND Select if you have been a resident of PA for the last 10 years or not
- 3. Click 'Next'

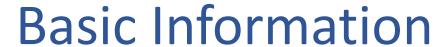

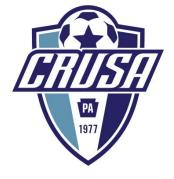

| Get Started! Account Type         | Basic Inform     | nation Uploa               | d Clearances | Electronic Signature | Complete      |                                          |
|-----------------------------------|------------------|----------------------------|--------------|----------------------|---------------|------------------------------------------|
| Contact Information               |                  |                            |              |                      | •             |                                          |
| First Name (required)             | Middle Name (r   | equired - or enter "none") | Last Name (  | required)            | Suffix Select | It is important to<br>note how you enter |
| Do you have any previous names?   | ○ Yes ● No       |                            |              |                      |               | your name as it will                     |
| Address Line 1 (required)         |                  | Addres                     | s Line 2     |                      |               | need to be entered                       |
| City (required)                   |                  | State (re                  | auirod)      |                      |               | the same exact way                       |
| City (requires)                   |                  |                            | sylvania     |                      | ~             | on the final screen                      |
| Zip Code (required)               | Country (require | d)                         |              |                      |               | for the signature.                       |
|                                   | Select           |                            |              | <b>Y</b>             |               |                                          |
| Date of Birth MM/DD/YY (required) | Sex (required)   | Race                       |              |                      |               |                                          |
|                                   | Select V         | Select V                   |              |                      |               |                                          |
| Email Address (required)          | Re-Type          | Email Address (require     | ed)          |                      |               |                                          |
|                                   |                  |                            |              |                      |               |                                          |

- Enter all of your information per the screen
- Middle Name: If you are not using enter 'none' in text in this field
- Date of Birth: The year is 2 Digits NOT 4
- Click 'Next'

## **Upload Clearances**

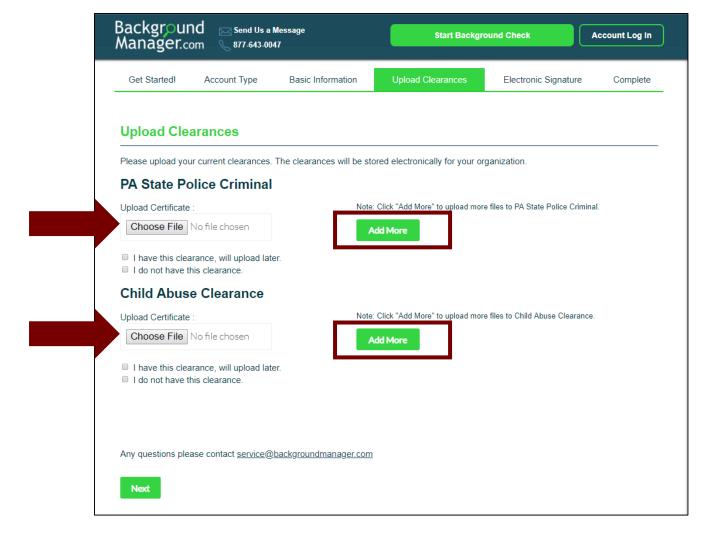

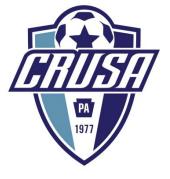

- If you have a file completed for each section; Click 'Choose File' and select the file from your computer
- If you have more than one file Click 'Add More'

## Upload Clearances (cont'd)

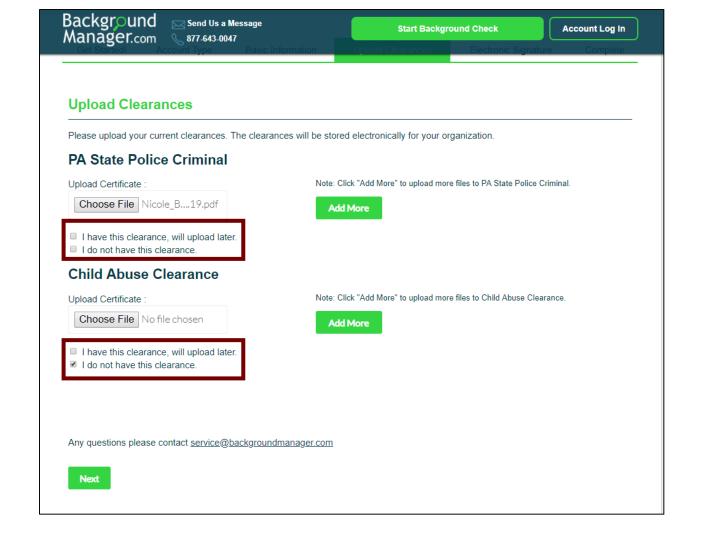

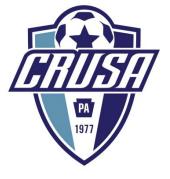

- Always select one, even if you are not uploading
- Click 'Next'

## **Electronic Signature**

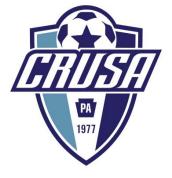

| Background ⊠send us a Message<br>Manager.com € 877-643-0047                                                                                                    | Start Background Check                                                              | Account Log In                     |                                                                                                    |
|----------------------------------------------------------------------------------------------------|-------------------------------------------------------------------------------------|------------------------------------|----------------------------------------------------------------------------------------------------|
| Get Started! Account Type Basic Information                                                                                                    | Upload Clearances Electronic Signatu                                                | Complete                           |                                                                                                    |
| Electronic Signature                                                                                                    |                                                                                     |                                    |                                                                                                    |
| DISCLOSURE STATEMENT APPLICATION FOR EMPLOYMENT, INCLUDING PROVISIONAL EMPLOYMENT Required by the Child Protective Service Law                                                                              |                                                                                     |                                    |                                                                                                    |
| 23 Pa. C.S. Section 6344 (relating to employees having contact with children; adopt                                                                                                    | re and foster parents)  One use that would constitute grounds for denying particip  | pation in a program, activity or s | SERVICE UNDER THE OTHER FORESTEELE SERVICES LAW, OF WAS TRAINED AS PERPETRION IN A TOURISED OF                                                                                                    |
| I swear/affirm that I am seeking a volunteer position and AM NOT required to obt  the position I am applying for is unpaid; and  I have been a resident of Pennsylvania during the entirety of the previous |                                                                                     | btained through the Department     | sponsible for employment decisions or administrator of a program, activity or service shall<br>tt of Human Services, the Pennsylvania State Police, and the Federal Bureau of Investigation, as<br>,, activity or service. |
| I understand that if I have not been a resident of Pennsylvania during the entirety residency, I must provide a copy of the certification to my employer and am not re                                      | I understand that if I willfully fail to disclose information revolunteer position. | equired above, I commit a misde    | emeanor of the third degree and shall be subject to discipline up to and including denial of a                                                                                                    |
| I swear/affirm that, if providing certifications that have been obtained within the p convicted of an offense similar in nature to a crime listed below under the laws of                                   | I understand that certifications obtained for the volunteer                         | ring purposes can only be used     | for that purpose and cannot be used for employment purposes.                                                                                                    |
| Columbia, the Commonwealth of Puerto Rico or a foreign nation, or under a form   I swear/affirm that I have not been named as a perpetrator of a founded report of                                          | I understand that the person responsible for employment                             | t decisions or the administrator   | of a program, activity or service is required to maintain a copy of my certifications.                                                                                                    |
|                                                                                                    | I hereby swear/affirm that the information as set forth about                       | ove is true and correct. I unders  | stand that false swearing is a misdemeanor pursuant to Section 4903 of the Crimes Code.                                                                                                    |
|                                                                                                    | First Name:                                                                         | Last                               | t Name:                                                                                                    |
|                                                                                                    |                                                                                     |                                    |                                                                                                    |
|                                                                                                    | Accept Terms & Conditions, etc. Reac                                                | d Terms & Conditions               |                                                                                                    |
|                                                                                                    |                                                                                     |                                    |                                                                                                    |
|                                                                                                    | Next                                                                                |                                    |                                                                                                    |

- Read the Disclosure Statement & scroll down
- Complete the Electronic Signature
- Enter your name
   EXACTLY the SAME as you did on the Basic
   Information Page
- Click 'Next'

## Electronic Signature (cont'd)

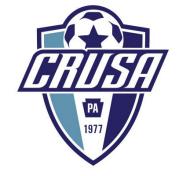

| irst Name:             | Last Name:                                                       |                                                                                           |                                |
|------------------------|------------------------------------------------------------------|-------------------------------------------------------------------------------------------|--------------------------------|
| Nicole                 | Brandt                                                           |                                                                                           |                                |
| Show Error             | Show Error                                                       |                                                                                           |                                |
| Accent Torms & Conditi | one etc D. IT. CO. IV                                            |                                                                                           |                                |
| Accept Terms & Conditi | ons, etc. Read Terms & Conditions                                |                                                                                           |                                |
|                        |                                                                  |                                                                                           |                                |
| Next                   | 7,00                                                             |                                                                                           |                                |
| Next                   |                                                                  | red above, I commit a misdemeanor of the third degree and shall be subject to discipl     | ine up to and including denial |
|                        | volunteer position.                                              |                                                                                           |                                |
|                        | I understand that certifications obtained for the volunteering p | ourposes can only be used for that purpose and cannot be used for employment purp         | oses.                          |
|                        | I understand that the person responsible for employment dec      | isions or the administrator of a program, activity or service is required to maintain a c | opy of my certifications.      |
|                        | I hereby swear/affirm that the information as set forth above is | s true and correct. I understand that false swearing is a misdemeanor pursuant to Se      | ction 4903 of the Crimes Code  |
|                        | First Name:                                                      | Last Name:                                                                                |                                |
|                        | Nicole                                                           | Brandt                                                                                    |                                |
|                        | Show Error                                                       | Show Error                                                                                |                                |
|                        | Name must match account user entered in Step 2                   | s & Conditions                                                                            |                                |
|                        |                                                                  | _                                                                                         |                                |
|                        |                                                                  |                                                                                           |                                |

- Enter your name
   EXACTLY the SAME as you did on the Basic
   Information Page
- If you entered ALL
   CAPS or all lower case,
   or Upper and lower
   case match that here
- Click 'Next'

## Electronic Signature (cont'd)

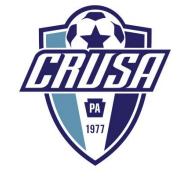

| First Name:                        | Last Name:              |                                       |
|------------------------------------|-------------------------|---------------------------------------|
| NICOLE                             | BRANDT                  |                                       |
| Show Error                         | Show Error              |                                       |
|                                    |                         |                                       |
| Accent Terms & Conditions at       | Pond Torms & Conditions |                                       |
| Accept Terms & Conditions, et      | Read Terms & Conditions |                                       |
| Accept Terms & Conditions, et      | Read Terms & Conditions | This example shows                    |
| Accept Terms & Conditions, et Next | Read Terms & Conditions | This example shows all UPPER CASE for |

- Enter your name
   EXACTLY the SAME as you did on the Basic
   Information Page
- If you entered ALL
   CAPS or all lower case,
   or Upper and lower
   case match that here
- Click 'Next'

## Thank You – Confirmation Screen

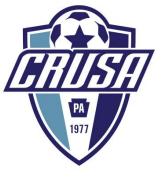

#### Thank You for using BackgroundManager.com!

Background Manager is obtaining your PA State Criminal clearance. We will notify you and your organization once this clearance is received

**IMPORTANT:** You will need to obtain the following clearances:

#### **Child Abuse History**

Click the button below and use the following code to complete your child abuse clearance. From the Pennsylvania Child Welfare Portal click "create individual account" to get started. You will use this code below toward the end of the application process. Your organization will be notified of your progress and completion.

Complete Child Welfare Check

- Upon completion you will be prompted to apply for whatever clearances you are missing. If you do not need to complete clearances, you will just need to upload your current ones. For our volunteers, this service is no cost. Paid Coaches will be prompted to pay for their clearances in the system to complete.
- If you need to complete the Child Welfare Check, Click the 'Complete Child Welfare Check' and it will take you to the PA portal

## **Child Welfare Portal**

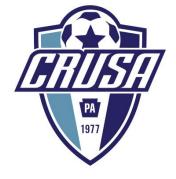

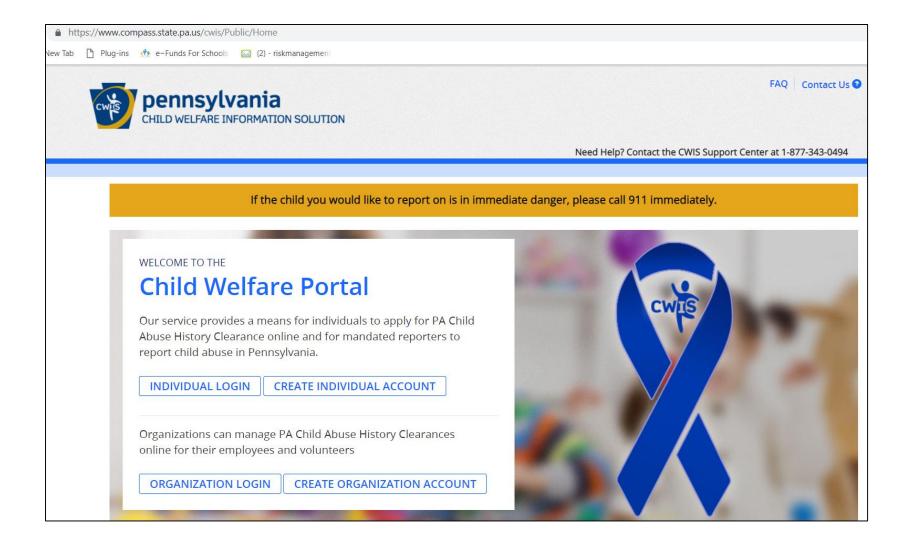

#### **Notes**

 If you need to complete this certification or update it Backgroundmanager.com links you to the portal

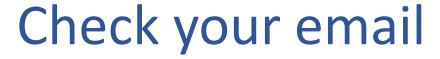

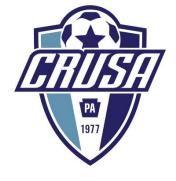

- Check your personal email for the confirmation from Backgroundmanager.com
- This must be the same email you use when setting up your Background Manager account
- The email will contain
  - Child Welfare Code
  - Backgroundmanager.com
    - ✓ Username
    - ✓ Password

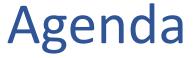

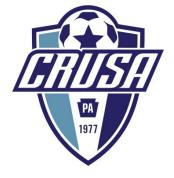

What is BackgroundManager.com

Why are we using BackgroundManager.com

Who needs to use BackgroundManager.com

How to use BackgroundManager.com

**Login Information** 

Step by Step

**Completion and Contact Information** 

## **Completion and Contact Information**

#### **Contact**

Jill DeLucia

supervisor@crusa.net

Cynthia Laggan admin@crusa.net

## Thank you